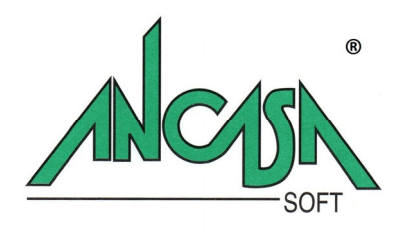

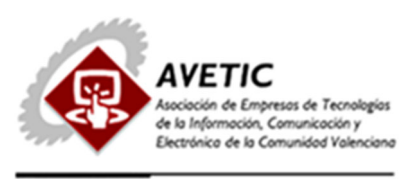

# **Guía Instalación**

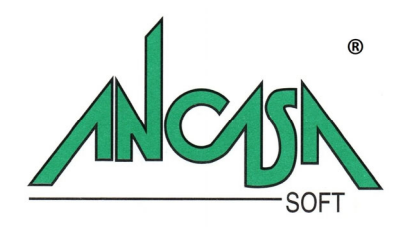

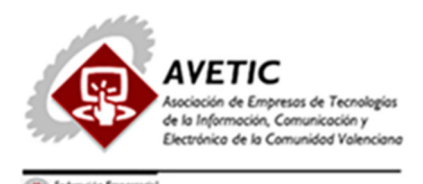

# GUIA ORIENTATIVA INSTALACION DEMO TRANSPORTE-ALMACEN ADUANERO.

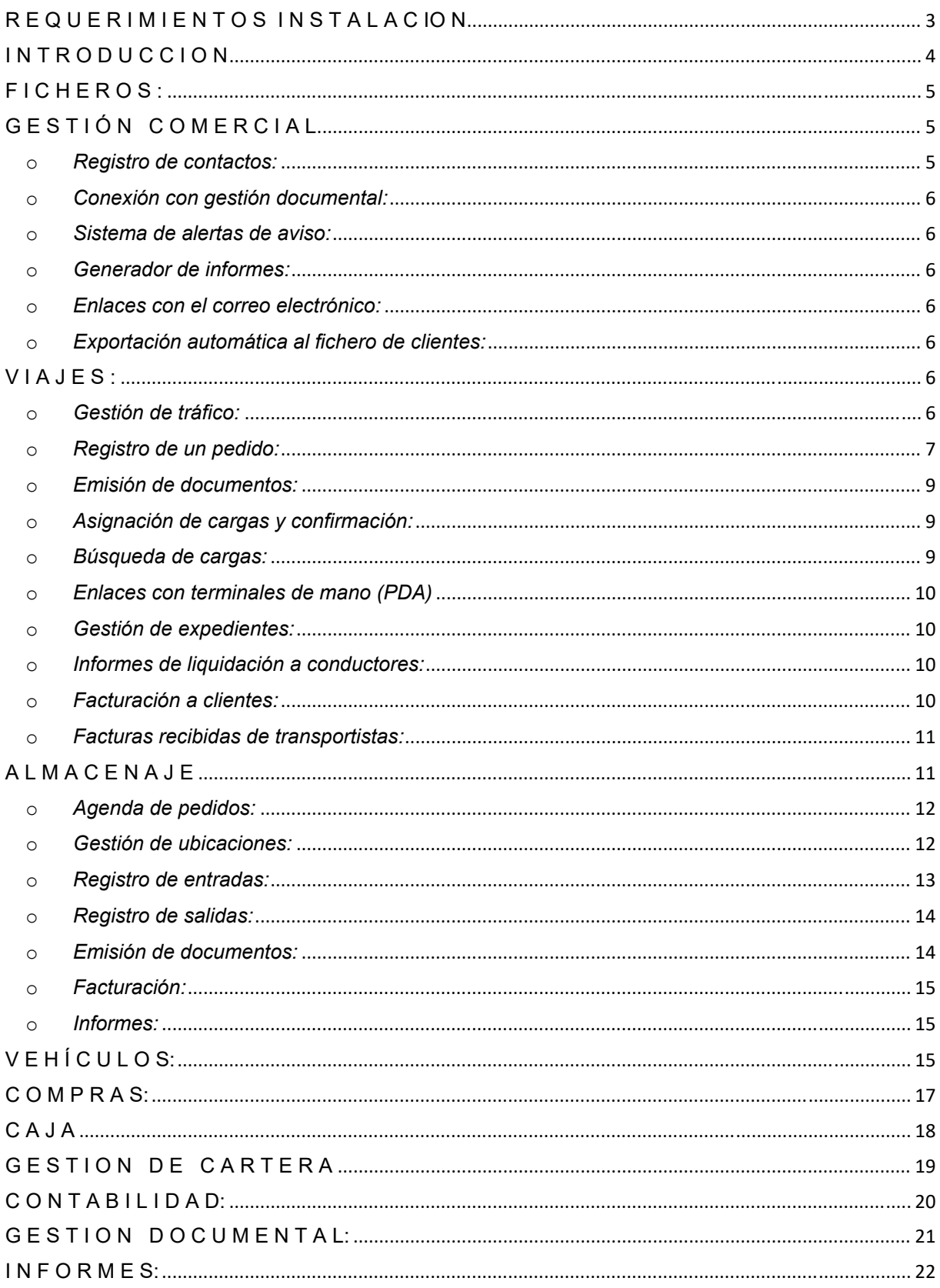

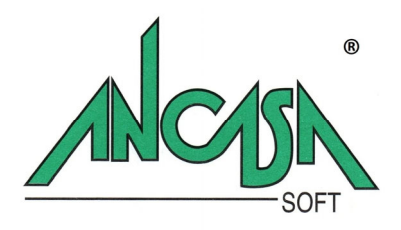

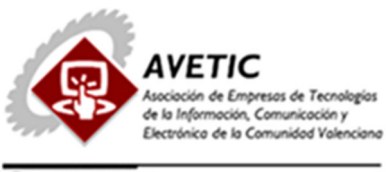

## **DEMO GESTIÓN TRANSPORTE-ALMACENAJE ANCASA SOFT**

## **Requerimientos mínimos de instalación:**

Sistema Operativo: Windows XP, Windows 7, Windows 8.1, Windows 10, Windows 11

Server: Windows Server 2003 → Windows Server 2022

## **Procedimiento de instalación:**

Introducir las claves de instalación en la página web www.ancasa.com El proceso de instalación se ejecutará de forma automática, el usuario deberá tan solo validar las opciones que se propongan.

## **Muy importante:**

Durante el proceso de instalación, posiblemente el programa detecte ficheros con igual nombre ya instalados, esto suele ser frecuente en los programas desarrollados con las mismas herramientas. Se solicitará en este caso si se desea conservar el fichero existente, se recomienda responder afirmativamente para evitar que posibles programas del usuario, ya instalados se vean afectados por el proceso de instalación.

*Es posible que la versión de la Demo en algunos puntos no sea exacta con la guía orientativa, pues nuestro software está en constante desarrollo por parte de nuestros técnicos.* 

Con objeto de que el usuario pueda valorar el funcionamiento de la aplicación se ha incluido en el proceso de instalación una base de datos con algunos ejemplos que orientarán al cliente sobre la naturaleza de cada proceso.

Respecto al modo de operar, el usuario puede valerse del ratón o bien utilizar las teclas de función habilitadas para cada operación: grabar, modificar, salir, listar, etc. La tecla **F1,** nos permite acceder a los formularios de ayuda contextuales, en uno de cuyos capítulos puede encontrar información sobre la utilización de las teclas de función. Respecto al sistema de ayuda, el usuario podrá encontrar información sobre la mayoría de los módulos, sin embargo y dado que la aplicación se encuentra en un continuo estado de desarrollo, puede suceder que para determinados procesos aún no esté implementado el sistema de ayuda.

Validados los datos iniciales: empresa de trabajo y nombre de usuario, accedemos al menú general de la aplicación.

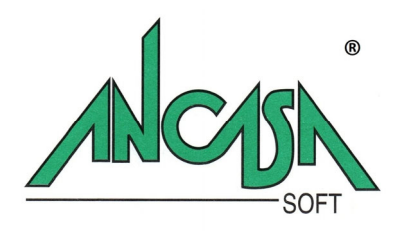

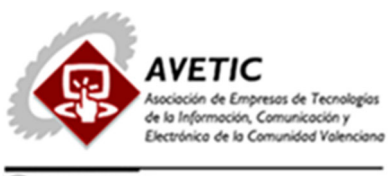

## **GESTION DE TRANSPORTE – ALMACENAJE ANCASA SOFT**

## **I N T R O D U C C I O N**

- La aplicación permite gestionar :
	- o Transporte convencional:
		- Cargas completas / Fraccionadas
		- Nacional y/o Internacional.
	- o Almacenaje.
- Además, la aplicación tiene las características comunes a nuestro paquete general de transporte:
	- o Multiempresa:
		- Nos permitirá gestionar un número indefinido de empresas.
	- o Multiejercicio.
	- o Multiusuario.
	- o Múltiples Sucursales.
	- o Gestión de múltiples divisas.
	- o Contabilidad propia desarrollada por AncasaSoft
	- o Amplia gestión de bases de datos:
		- **Clientes**
		- Proveedores
		- Vehículos
		- Recambios
		- **•** Personal
		- $E$ tc…
	- o Gestión de cartera.
	- o Gestión documental.
	- o Informes
	- o Control de vehículos
	- o Órdenes de taller internas
	- o Recepción de facturas de gastos.
	- o Previsión de operaciones a realizar

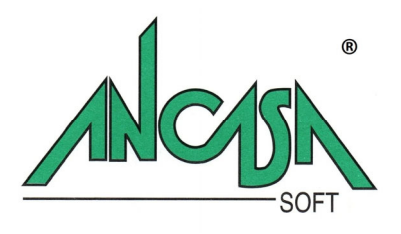

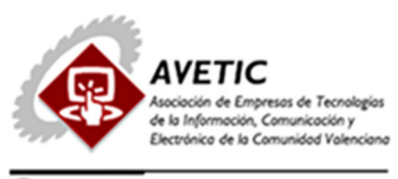

- o Vencimientos de seguros…
- o Cuenta de explotación del vehículo:
	- Ingreso
	- Gastos
	- Resultados.
- Describimos brevemente las características de los principales módulos de la aplicación :

## **F I C H E R O S :**

- Para la puesta en marcha de la aplicación es muy recomendable partir con los ficheros maestros principales cumplimentados, en la medida de lo posible.
- Obviamente con el desarrollo de la aplicación, estos ficheros se irán alimentando de forma automática: cuando se proceda a facturar un servicio, si el cliente es nuevo, el sistema dará la posibilidad de registrar el alta en el mismo proceso, si el usuario está autorizado para ello, sin necesidad de hacerlo desde este menú.
- Pero clientes, acreedores y proveedores habituales, conceptos de facturación, mercancías, usuarios, etc., convendría tenerlos definidos para no perder el tiempo registrando los servicios.
- Los ficheros aparecen en dos submenús.
	- o Ficheros Maestros.
	- o Ficheros auxiliares.
		- Estos últimos por el tipo de información que contienen (Tipos de IVA, Divisas, Países, Etc...) normalmente suelen permanecer fijos.

## **G E S T I Ó N C O M E R C I A L**

- Los módulos de la gestión comercial nos permitirán hacer un seguimiento exhaustivo de los contactos establecidos con los clientes potenciales, consta esta gestión de :
	- o *Registro de contactos:*
		- Ficha abierta a cada cliente potencial con todos los datos necesarios de dirección, teléfonos, fax, correo electrónico, departamentos: con los datos de contacto de cada una de las personas responsables.
		- Histórico de contactos: con el detalle de la fecha, hora, tipo de contacto establecido (teléfono,visita,correo...),acuerdos alcanzados, observaciones, fecha y hora del próximo contacto.

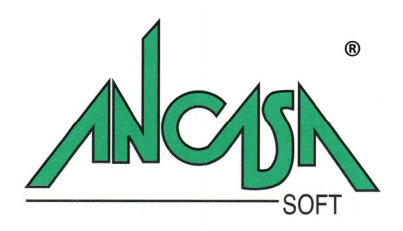

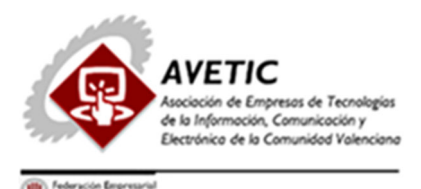

## o *Conexión con gestión documental:*

 Permite vincular a la ficha, cualquier carta emitida o recibida, condiciones de tarifa, correo, etc.

#### o *Sistema de alertas de aviso:*

- Para cada día el programa mostrará el dietario con la relación de las tareas previstas, contactos con atraso en su realización o los llevados a cabo.
- Las situaciones de cada contacto se visualizan en diferentes colores para que el usuario discrimine fácilmente los diferentes estados.

#### o *Generador de informes:*

 Parametrizable por el usuario para que puedan generarse distintos tipos de informe según las necesidades de cada momento.

#### o *Enlaces con el correo electrónico:*

 El sistema importa del programa de correo cliente del usuario, sólo aquellos mensajes relacionados con la cartera de contactos, discriminándolos de otros que no estén relacionados con esta gestión.

#### o *Exportación automática al fichero de clientes:*

 Una vez se concrete una operación con el posible cliente, el sistema exportará de forma automática toda la información registrada a la bases de datos principal para enlazar con los procesos de facturación y contabilidad.

#### **V I A J E S :**

- Los módulos de trabajo diario más habituales se encuentran aquí:
	- o *Gestión de tráfico:* 
		- Desde esta pantalla registraremos la entrada de nuevos pedidos de clientes.
		- Su confirmación mediante la generación del correspondiente expediente y la emisión de los documentos relacionados:
			- Confirmación de pedido al cliente
			- Orden de carga para el transportista
			- CMR
			- Etiquetas de identificación de bultos
			- Hoja de ruta
			- Etc…
		- El usuario podrá gestionar la consulta de cargas filtrando la información por múltiples campos: lugares de carga y/o descarga, vehículos, tipo de mercancía etc…

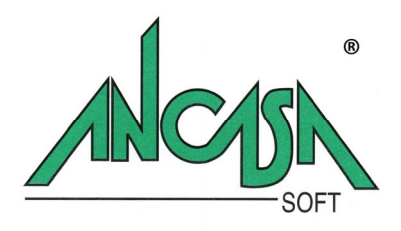

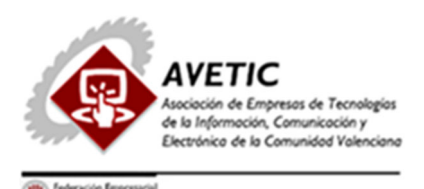

- Junto a la gestión de cargas se incluye una gestión de los vehículos disponibles de manera que sea el mismo sistema el que se encargue de la generación de la hoja de ruta o expediente atendiendo a criterios de localización, tipo de mercancía transportada y capacidad disponible de los vehículos.
- La gestión de tráfico está enlazada con la "gestión documental", de manera que podrán vincularse los documentos que se deseen a las órdenes de transporte: albarán del cliente, fotografías relativas a incidencias, partes de accidente ...

## o *Registro de un pedido:*

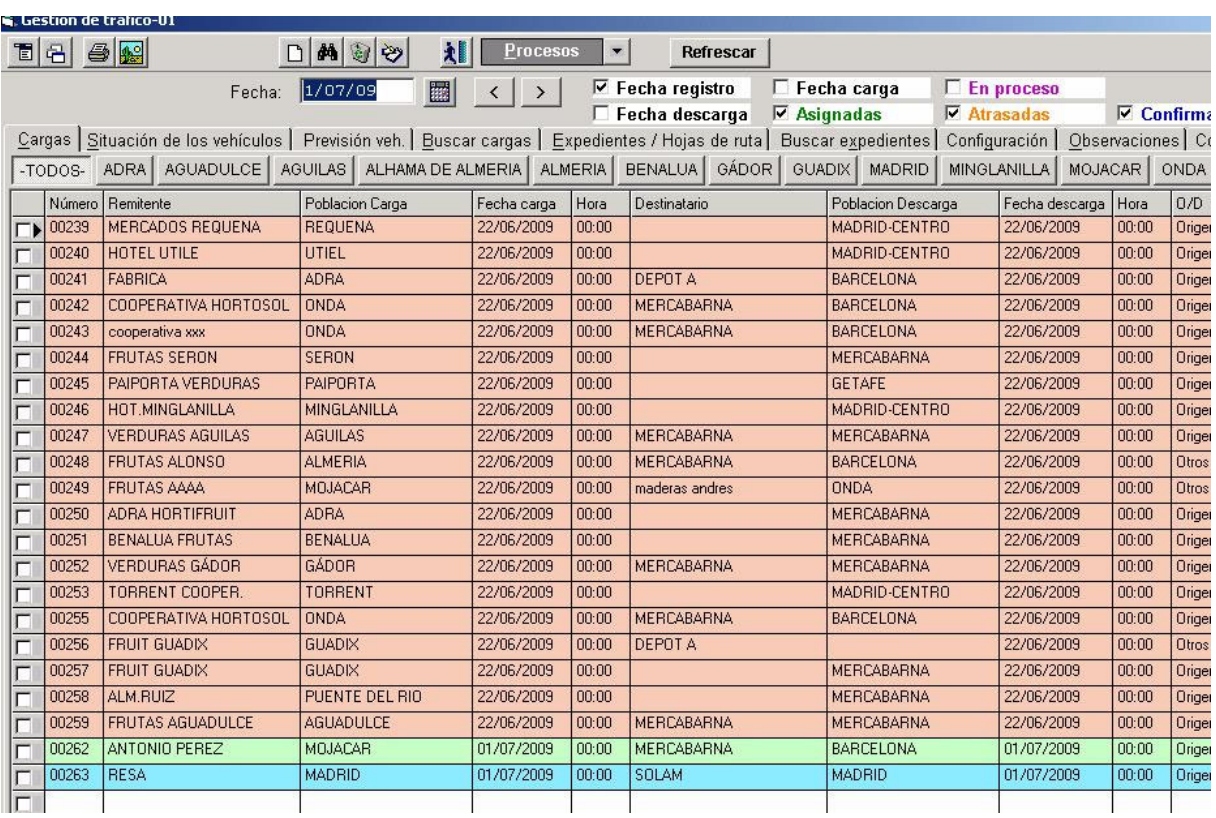

Describimos a continuación la entrada de un pedido y su seguimiento:

- Accediendo a la pantalla de tráfico, el sistema nos muestra la fecha de trabajo y en la tabla, la situación de los pedidos, podemos observar, que en función de su situación éstos se mostrarán en diferente color:
- **Negro para aquellas cargas pendientes**.
- **Verde para aquellas cargas a las que ya se ha asignado un vehículo para su realización**.
- **Azul para aquellas cargas que están ya confirmadas.**
- Seleccionando "Atrasadas" el sistema mostrará todos aquellos servicios con retraso en su confirmación.

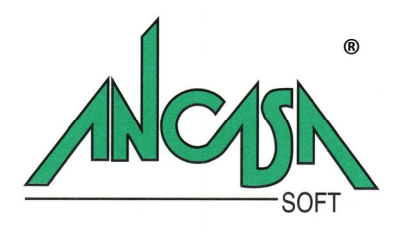

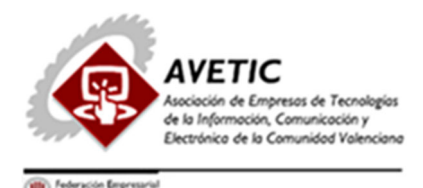

- Para introducir un nuevo pedido, pincharemos sobre la tabla e introduciremos los datos solicitados:
	- *Remitente:*
		- *L*ugar de carga de la mercancía, si no existiera en la base de datos, el sistema permite darlo de alta como cliente (el cargo del porte se facturará en origen) o bien como dirección auxiliar, si no se le va a emitir factura alguna.
		- *Fecha y hora de carga*
		- *Destinatario:*
			- Al igual que sucede con el remitente podrá darse de alta en la base de datos.
		- *O/D :*
			- **Facturación en origen/destino o a un tercero.**
		- *Tipo de viaje:*
			- Permite clasificar los viajes según el criterio particular de cada usuario. El tipo de viaje determinará el asiento contable a generar en el momento de facturarse, el tipo tributario aplicable, etc.
		- *Concepto de facturación:*
			- Parametrizable por el usuario: "carga completa", "palet europeo", "toneladas", etc.
		- *Unidades de facturación*
		- *Unidades de carga:*
			- Como ejemplo para explicar la diferencia con el campo anterior sería el caso de la facturación de un porte por metros cúbicos (concepto de facturación : "Metros cúbicos "), en el que las unidades a facturar serían los metros cúbicos y las unidades de carga los bultos o palets.
		- *Matrícula de la cabeza tractora, remolque, transportista y conductor:*
			- Estos datos podrán introducirse a posteriori, en el proceso de asignación.
	- En lugar de trabajar sobre la tabla, el usuario puede pulsar la tecla F4 y abrir una ventana para ampliar el detalle de los campos con la posibilidad de indicar más de un lugar de carga o descarga, otros cargos a facturar:
		- **Demoras**
		- **Despacho aduanas.**
		- $\blacksquare$  Etc...

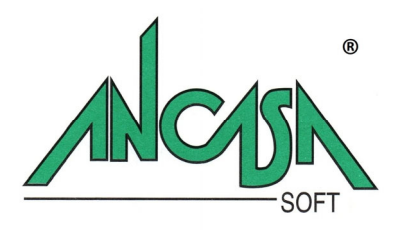

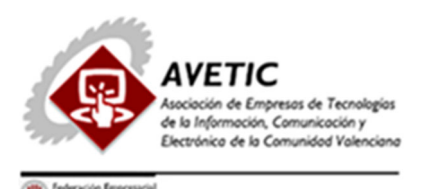

## o *Emisión de documentos:*

- Una vez registrado el pedido, el sistema generará toda la documentación:
	- Documento de confirmación para el cliente
	- Copia para administración
	- Orden de carga para el transportista
	- Hoja de ruta
	- **Etiquetas**
	- **CMR**
	- Etc…
- El tipo y número de documentos a imprimir dependerá de cada caso.

#### o *Asignación de cargas y confirmación:*

- Sobre la tabla de cargas pendientes *(Ver Imagen1)*, el usuario asignará la matrícula a cada pedido de forma manual o bien podría solicitar del sistema una propuesta de asignaciones en función de los vehículos registrados en la ficha "Previsión vehículos"
- Las cargas que tienen asignado el vehículo se mostrarán en color verde para una mejor identificación.
- La confirmación de cargas se realizará mediante la "Generación del expediente" (botón situado en la parte inferior de la pantalla de tráfico). Este proceso es necesario para que los servicios pasen al proceso de facturación.

#### o *Búsqueda de cargas:*

 En la gestión de tráfico *(Ver Imagen1)* el usuario podrá localizar una carga por múltiples criterios seleccionando la ficha "Buscar cargas" y cumplimentando los campos por los cuales quiera realizar la búsqueda.

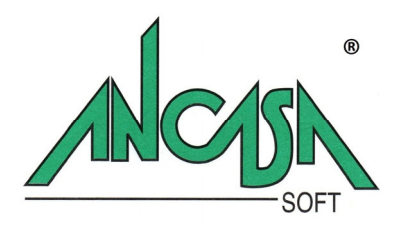

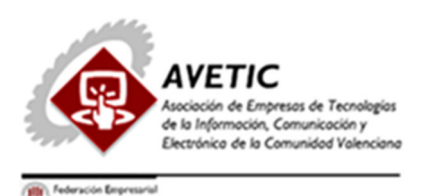

## o *Enlaces con terminales de mano (PDA)*

- **Validación de cargas :** 
	- Una vez generada la hoja de ruta, en los procesos de grupaje se puede realizar una lectura sobre el código de barras de las etiquetas emitidas para la identificación de los bultos de manera que se compruebe que los bultos registrados corresponden realmente con los cargados.
- **Transmisión de pedidos a los conductores:** 
	- Los conductores pueden recibir en su terminal de mano las órdenes de carga registradas en la central, proceder a validar y confirmar las cargas, control de equipos auxiliares (palets, carros de transporte, etc.), introducción de gastos, etc…
- o *Gestión de expedientes:* 
	- Todos los datos de un viaje se agrupan de forma lógica en torno a un expediente.
	- Mediante un sistema de pestañas podremos acceder a las diferentes partes que lo componen: órdenes de transporte, vales de gastos, repostajes, etc.

#### o *Informes de liquidación a conductores:*

- Se incluyen varias posibilidades de liquidación: por viaje, por periodos, etc..
- Las dietas pueden ser calculadas de forma automática o proceder a su introducción manual en cada caso.

#### o *Facturación a clientes:*

- Los servicios confirmados mediante la generación del expediente correspondiente estarán disponibles para el proceso de facturación.
- Se incluyen varias modalidades: facturación cliente a cliente, automática por periodos,...

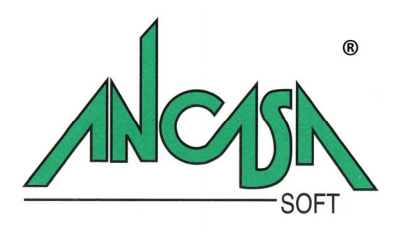

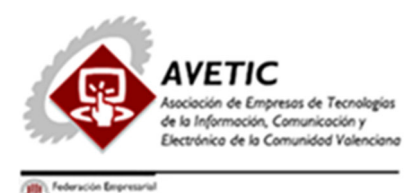

- o *Facturas recibidas de transportistas:* 
	- El programa puede emitir la factura recibida que los transportistas autónomos nos cargarán por los servicios realizados.
	- Además de proceder a la liquidación de los correspondientes viajes, la factura se registrará automáticamente en contabilidad.

## **A L M A C E N A J E**

- Comprende los módulos necesarios para la gestión de los depósitos de los clientes.
- **Control de Garantía (SOLICITE DEMO ONLINE PARA VER ESTE MODULO)**

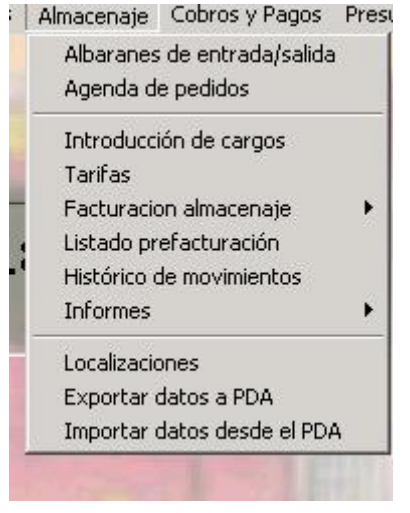

**IMAGEN 2**

- Desde la primera opción de menú el programa nos muestra la situación del almacén en el día de trabajo mostrando en diferentes fichas*( Ver Imagen3 )*:
	- o Albaranes de entrada
	- o Albaranes de salida
	- o Almacén
	- o Relación de la mercancía almacenada detallada por albaranes.
	- o Depósitos:
		- Relación de la mercancía almacenada detallada por la referencia de depósito del cliente.
	- o Filtro albaranes:
		- Permite filtrar búsquedas sobre la base de datos de cualquier depósito, esté en el almacén o ya haya sido retirado.

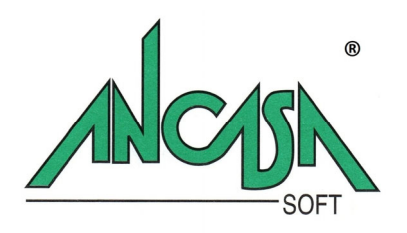

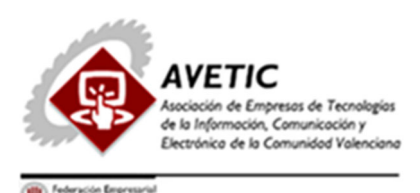

| Desde fecha: | 1/07/09                  |       | hasta fecha:     | 1/07/09            |                  |           |         | Refrescar        |
|--------------|--------------------------|-------|------------------|--------------------|------------------|-----------|---------|------------------|
|              | Albaranes entrada        |       | Albaranes salida | Almacen            |                  | Depósitos |         | Filtro albaranes |
|              | Nº Albarán Fecha entrada | Hora  | Cliente          |                    | Su identificador | NºDVD     | Levante | Vehículo         |
| A00006       | 01/07/2009               | 18:02 |                  | SUMINISTROS ANDRES | MATERIAL ELECT   |           |         | V7777C           |
|              |                          |       |                  |                    |                  |           |         |                  |

**IMAGEN 3**

#### o *Agenda de pedidos:*

 En este módulo se podrán registrar tanto las entradas como las salidas previstas con objeto de poder emitir los documentos de trabajo para almacén y proceder a la preparación de las ubicaciones o mercancías a retirar.

## o *Gestión de ubicaciones:*

- Parametrización de la distribución de ubicaciones del almacén.
- **Representación gráfica de las ubicaciones:** 
	- Visualización de ubicaciones por estados: libres, ocupadas, en inspección, etc…
	- Representación diferenciada de las ubicaciones buscadas según diferentes criterios: por clientes, por albarán, por mercancía etc…
- **Emisión de etiquetas identificativas.**

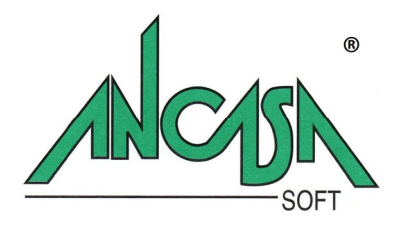

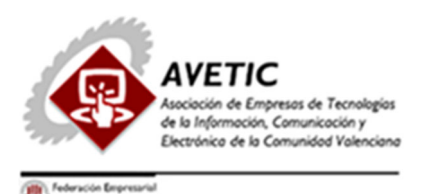

- Control de mercancías pendientes de ubicación.
- Ubicación de mercancías: registro manual o automático.

#### o *Registro de entradas:*

- Tanto las entradas como las salidas podrán hacerse por dos procedimientos diferentes:
	- **Entrada Manual:** El usuario procederá a introducir todo el detalle del albarán tal y como se muestra en la figura siguiente.*(Ver Imagen4)*
	- **Entrada automática:** Si el depositante identifica los bultos mediante un código de barras que contenga la información necesaria, es posible generar el albarán a partir de la lectura de esas etiquetas.

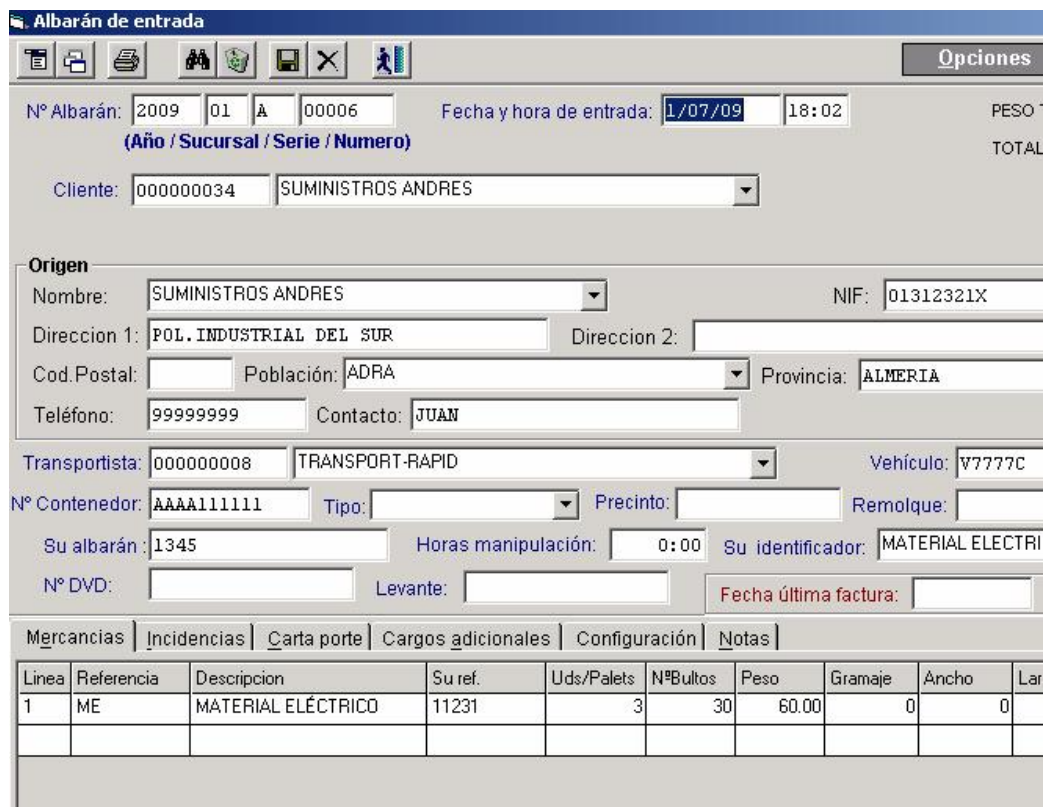

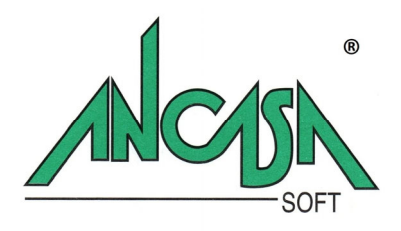

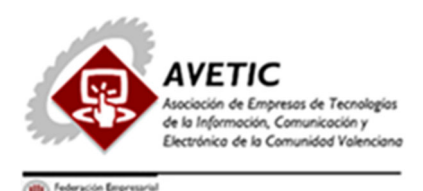

- Para registrar las mercancías, de forma simultánea al registro de la entrada o bien previamente habremos de definir todos los parámetros de identificación de la misma: *(Ver Imagen5)*
	- Tipo de embalaje
	- Unidades
	- Tarifas aplicables
	- Etc…

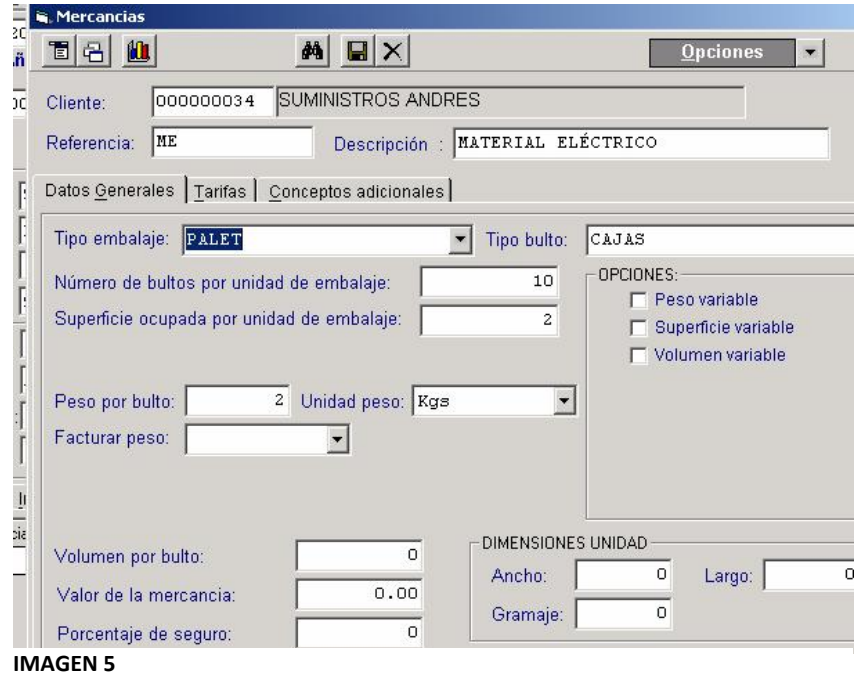

- o *Registro de salidas:* 
	- Al igual que sucede con las entradas, las salidas podrán realizarse partiendo de la lectura de las etiquetas identificadas por el correspondiente código de barras o por introducción manual de los datos.
	- Todas las salidas estarán siempre referidas a un albarán previo de entrada. A partir de ahí, el sistema calculará el tiempo de estancia de cada bulto para la valoración y facturación del almacenaje.

## o *Emisión de documentos:*

 El registro de entradas y salidas permitirá la impresión de los albaranes de entrega, recogida, etiquetas, etc.

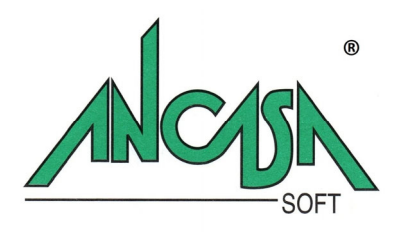

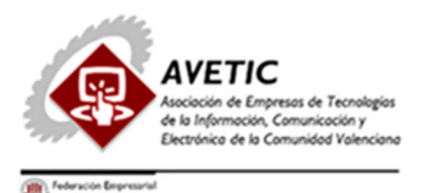

## o *Facturación:*

- El proceso de facturación automático valorará de forma independiente:
	- Almacenaje:
		- En función de la tarifa y días de estancia de la mercancía de cada albarán.
		- Cargos adicionales:
			- Se podrán imputar cargos tanto a la entrada como a la salida por diferentes conceptos (manipulación, transporte, limpieza, etc…)
	- Servicios de transporte
		- Introducidos desde la gestión de tráfico.
- o *Informes:* 
	- Las actualizaciones en tiempo real de entradas y salidas nos permitirán obtener diferentes informes:
		- Inventario por clientes.
		- Inventario por ubicaciones.
		- $\bullet$  Informe de prefacturación.
		- Informes definidos por el usuario mediante el generador de informes.

# **V E H Í C U L O S:**

- En este submenú se incluyen módulos específicos para el control de los vehículos de la empresa:
	- o Ordenes de taller *(Ver Imagen6)*:
		- Donde registraremos las operaciones de mantenimiento que se podamos realizar en nuestras instalaciones, gestión de neumáticos etc…
	- o Previsión de operaciones a realizar (Ver Imagen7).
	- o Etc…

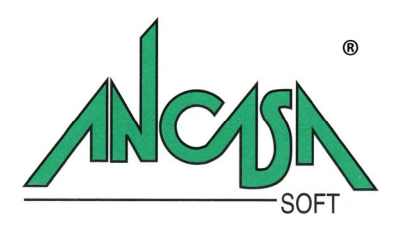

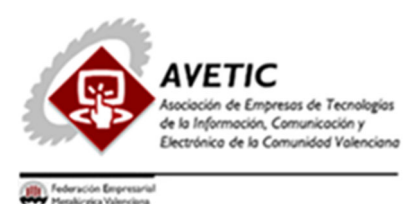

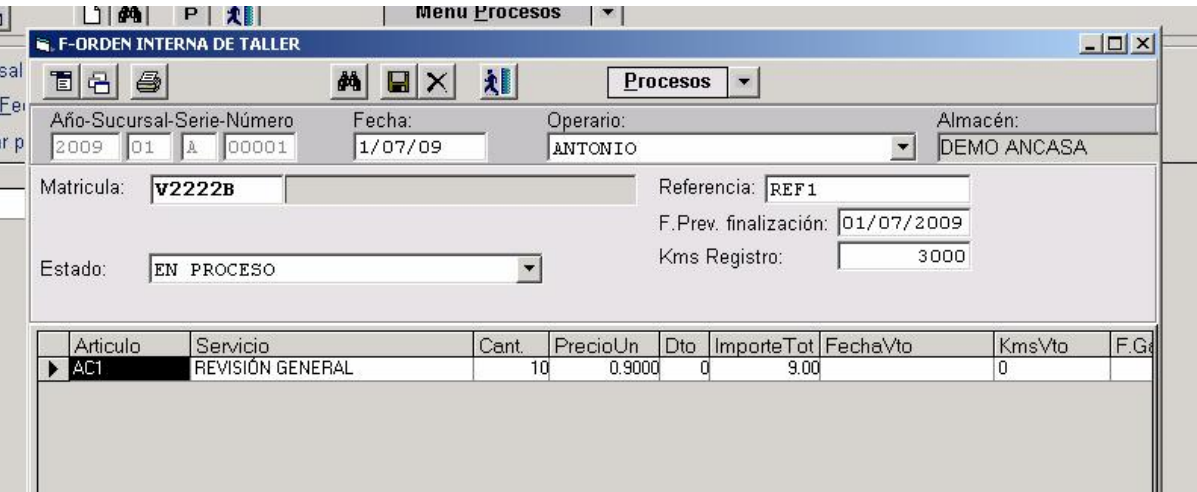

**IMAGEN 6**

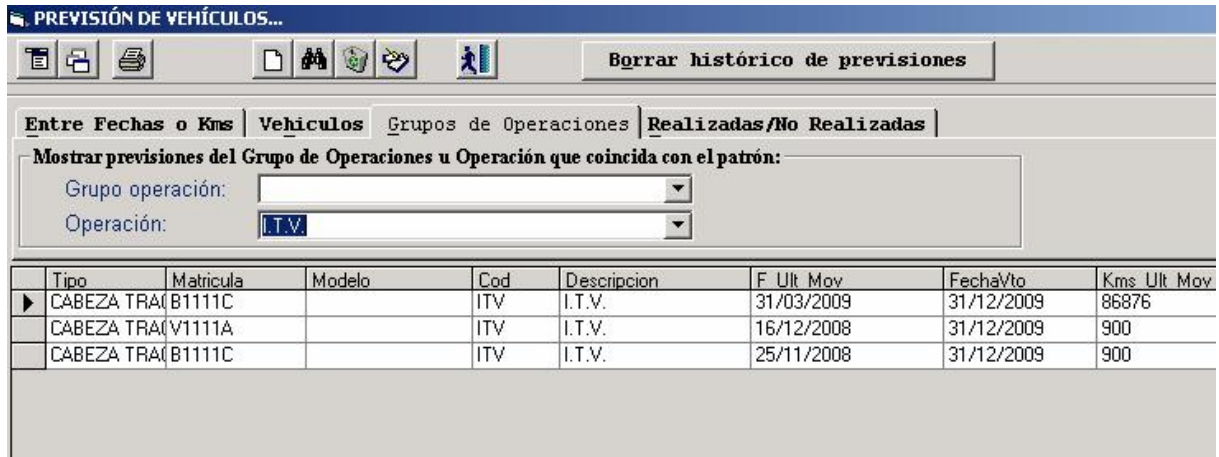

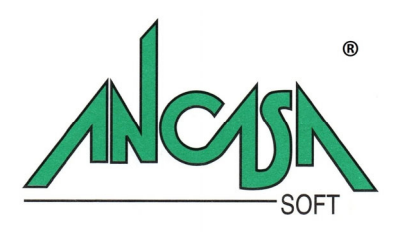

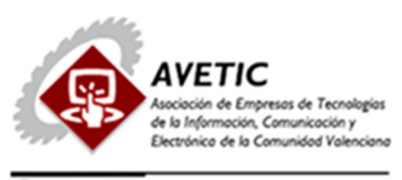

## **C O M P R A S:**

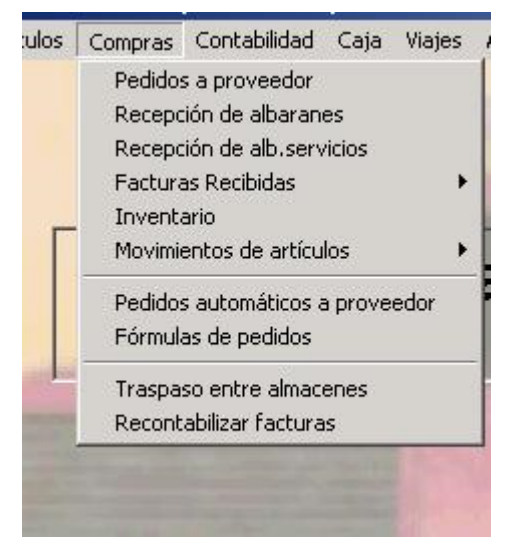

- Submenú donde se encuentran los módulos que nos permitirán gestionar las compras o recepción de facturas de distinta naturaleza.
- Desde la realización de pedidos de recambios a nuestros proveedores y su recepción en almacén.
- Facturas recibidas con validación de vales previamente registrados (combustible, autopistas, etc.)
- Facturas recibidas de talleres de reparación u otros servicios externos. *(Ver Imagen 9)*
- El registro de facturas relacionadas con gastos de vehículos nos permiten introducir además del importe y el concepto del gasto, los kms, la fecha de vencimiento, etc, permitiendo, además de la contabilización automática, la actualización del histórico, y la previsión de operaciones a realizar:

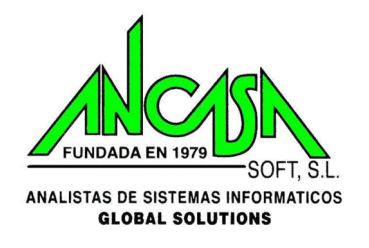

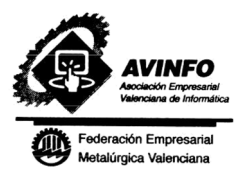

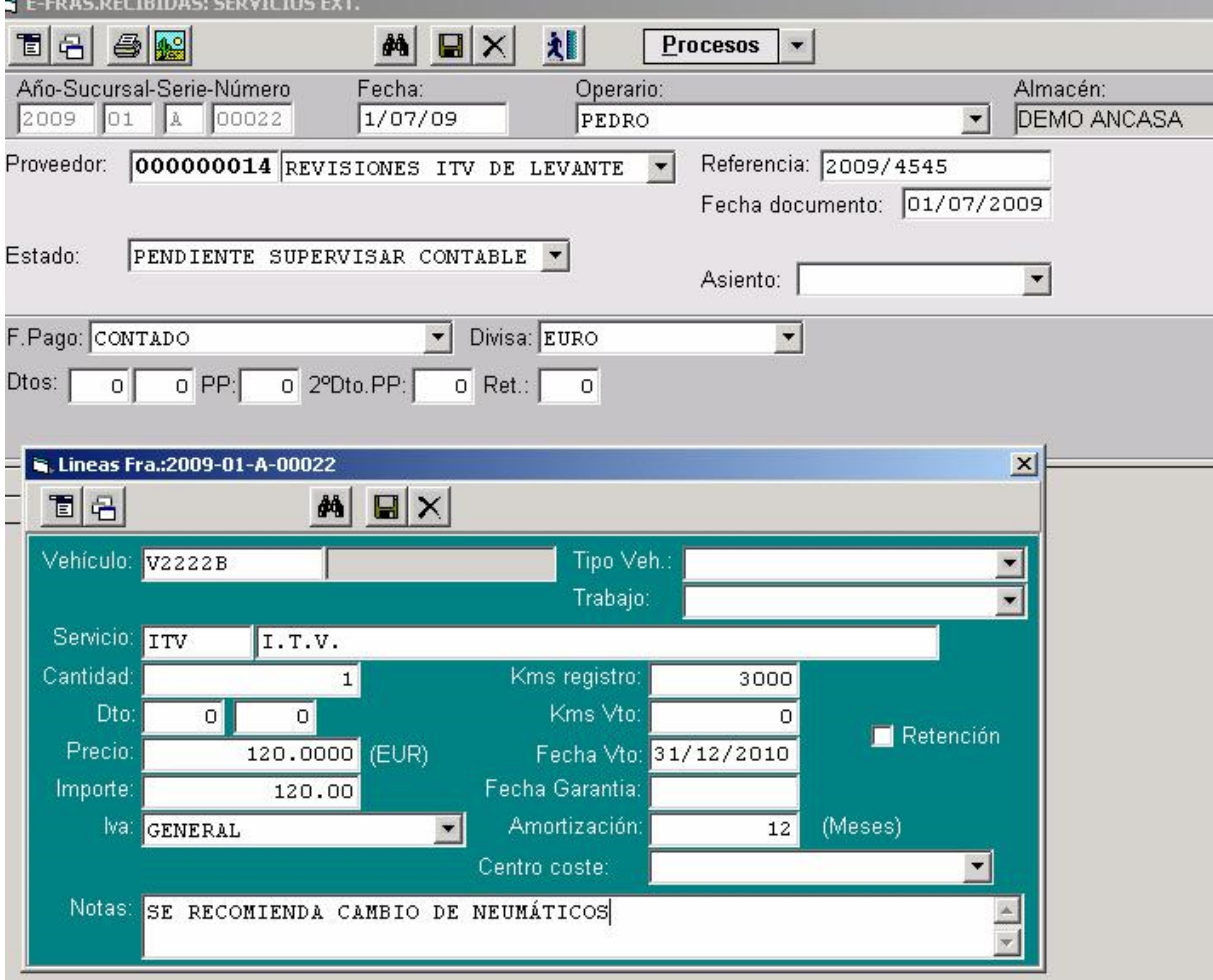

**IMAGEN 9**

# **C A J A :**

- Se podrán gestionar múltiples cajas.
- Características :
	- o Cobros de facturas emitidas
	- o Pagos de facturas recibidas
	- o Otros cobros y pagos.
	- o Informe de cierre

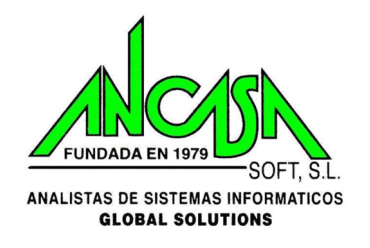

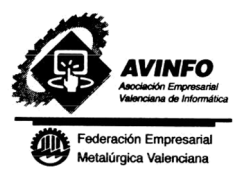

- o Traspaso automático a contabilidad
- o Históricos.

## **GESTION DE CARTERA**

- Los módulos agrupados en este menú nos permitirán conocer el estado de la cartera en todo momento.
- Según podemos observar *(Ver Imagen10)* consta de los siguientes módulos:

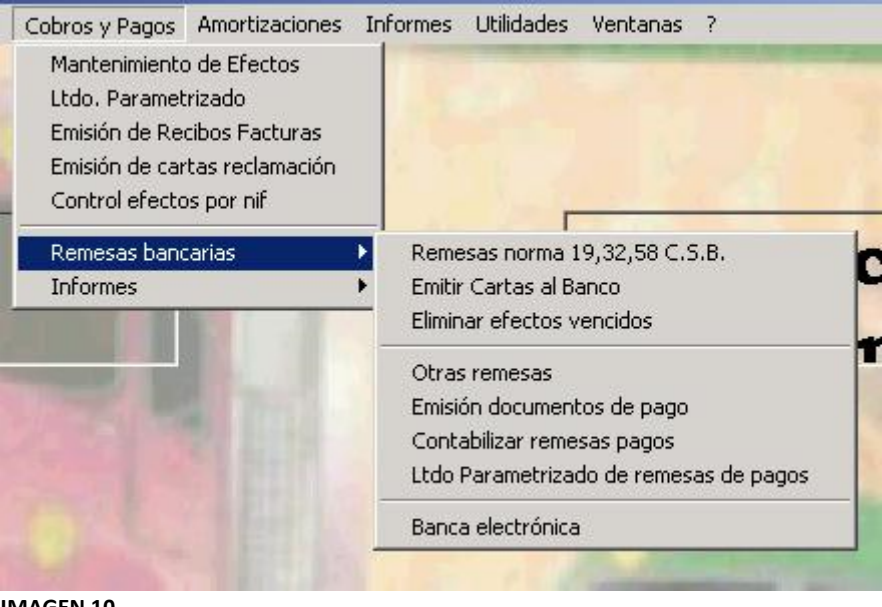

- o Mantenimiento de efectos:
	- Ficha con cada uno de los efectos de cobro o pago con detalle del importe adeudado, fecha de emisión, vencimiento, observaciones, etc.
- o Listado Parametrizado:
	- **Permite al usuario definir informes personalizados.**
- o Emisión de recibos
- o Emisión de cartas de reclamación a los clientes de los cobros pendientes.

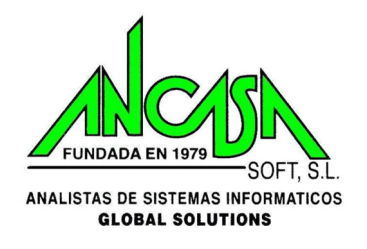

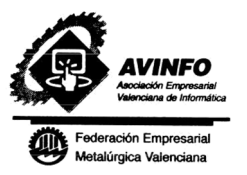

- o Control de cobros por NIF:
	- Permitiendo conocer el saldo facturas emitidas y recibidas, para aquellas entidades que sean simultáneamente acreedoras y deudoras.
- o Generación de remesas.
- o Emisión de talones, pagarés, cartas adjuntas…
- o Banca electrónica: normas 19,32,58, 68…

## **C O N T A B I L I D A D:**

- Los apuntes contables generados por los procesos de facturación pueden exportarse a diferentes programas de contabilidad del mercado, Conta Plus, Dimoni, etc…
- Sin embargo, nosotros recomendamos la integración con nuestro propio programa de contabilidad al suprimirse los procesos de exportación e importación de datos, es decir, una factura emitida , por ejemplo, aparecerá reflejada de forma inmediata en el extracto de cuenta del cliente o en los balances .
- Integración Normativa SII ( Para ver este módulo solicite DEMO ONLINE)
	- o *Características principales Contabilidad AncasaSoft :* 
		- **•** Multiempresa
		- Multiusuario
		- **-** Multiejercicio
		- Gestión de múltiples borradores de trabajo
		- Cierres y aperturas de ejercicio automáticas.
		- **Informes generados por la aplicación:**
		- **Balances**
		- Diarios
		- Liquidaciones

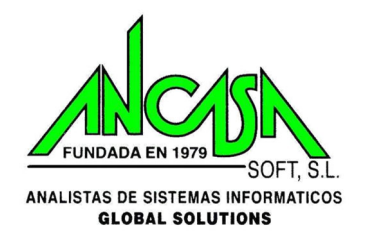

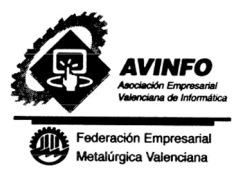

- Generador de informes personalizados por el usuario.
- Gestión documental:
	- Posibilidad de vinculación de documentos en distintos formatos: Pdf, Excel, etc… a los asientos registrados.
	- Generación automática de las declaraciones informativas para la A.E.A.T: 190,347, etc.

## **G E S T I O N D O C U M E N T A L:**

- A través de los módulos de la gestión documental, es posible vincular y visualizar los documentos recibidos.
- Los procesos en que está habilitada la vinculación de documentos tienen en la barra de tareas el icono **.**
- Si el registro que tenemos activo (factura, apunte contable...) no tiene ningún documento vinculado se abrirá la gestión documental para su vinculación, de lo contrario, si ya tuviese algún documento el programa lo mostraría.
- También podemos acceder directamente a la gestión documental para localizar y visualizar cualquier documento:
- Esta pantalla se divide en tres paneles *(Ver Imagen11)*:
	- o El de la parte superior muestra el documento.
	- o En la parte intermedia se muestran todos los documentos de la selección que se indica en el panel inferior.
	- o Es en este último panel, donde indicamos qué tipo de registro deseamos buscar o registrar, su referencia, comentarios, etc.

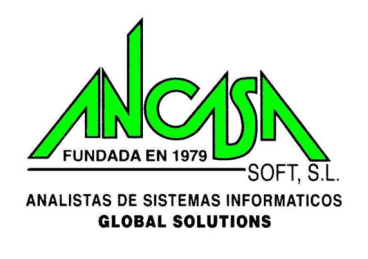

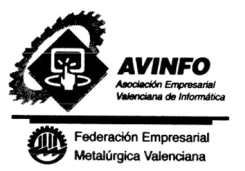

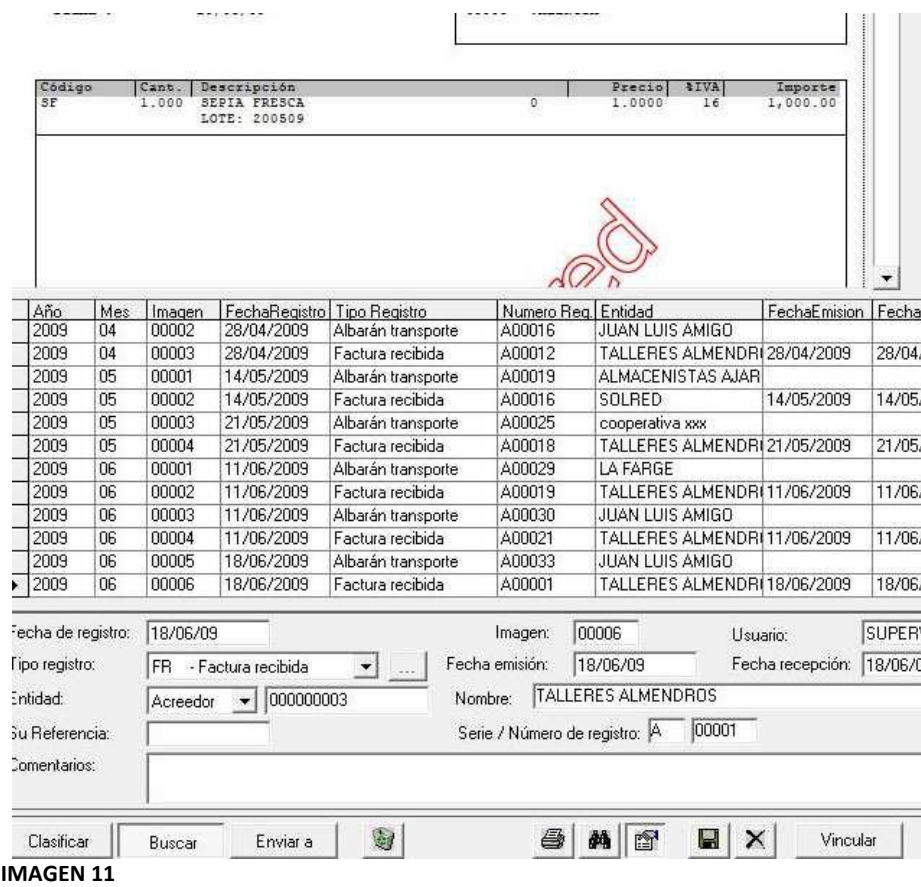

# **I N F O R M E S:**

- El usuario puede ver en este menú todos los informes de tipo histórico o estadístico que se generan en la aplicación.
- Todos los informes pueden exportarse a fichero texto u hojas de cálculo.

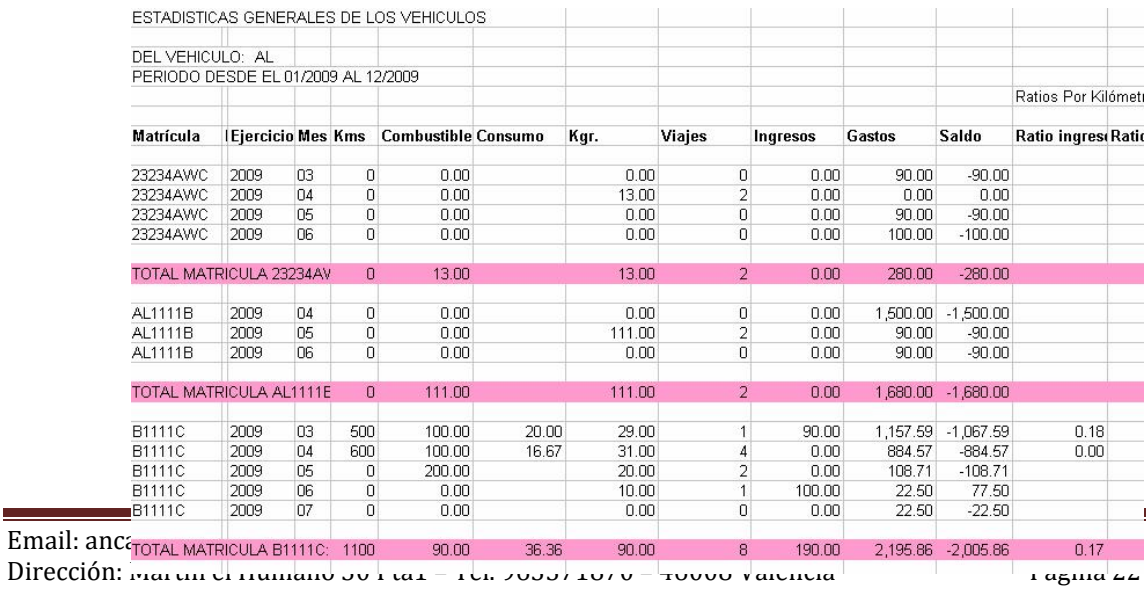

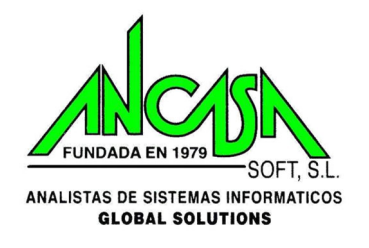

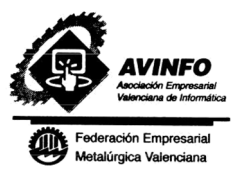

- El usuario dispone de un asistente que le permitirá definirse sus propios listados:
- Para generar un nuevo informe:
	- o Definiremos un título relativo a la finalidad del mismo.
	- o En la primera ficha: "Campos", seleccionaremos los campos que deseemos incluir en el informe.
	- o En la ficha "Ordenación", marcaremos el orden de impresión de los registros.
	- o Ficha "Filtros", se establece el filtro de la información que deseamos listar ya sea por fechas, clientes, vehículos o cualquiera de los campos disponibles.
	- o Ficha "Varios", nos permite modificar la etiqueta del campo a imprimir, la longitud en caracteres y otras características.
	- o Ficha "Tipo listado", permite definir la salida del mismo: impresora, hoja de cálculo,Html…
	- o Ficha "Datos cabecera", texto a incluir en el encabezamiento de los informes generados.